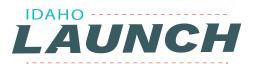

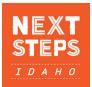

### COMPLETING THE IDAHO LAUNCH ACTIVITIES IN NEXT STEPS IDAHO

 Students need to log in or create a Next Steps Idaho account

| _     |                                      |     |                                                                     |                 |                                                                                                    |
|-------|--------------------------------------|-----|---------------------------------------------------------------------|-----------------|----------------------------------------------------------------------------------------------------|
|       | ≡                                    | 8   | Login                                                               |                 |                                                                                                    |
|       |                                      |     | Sign in to save your work, bookma<br>share your progress with a cou |                 | Welcome to Next                                                                                                    |
|       | NEXT<br>STEPS                        |     | Don't have an account?                                              | Start here.     | Steps Idaho!                                                                                                    |
| 1 m   | I D A H O                            |     | Email *                                                             |                 | New journeys through education and career start here.                                                                                        |
| 1.000 | Login                                |     |                                                                     |                 | Once you create a user account, you can:                                                                                                    |
|       | Choose which account want to access. | you | Password *                                                          |                 | <ul> <li>Save your results from self-assessment<br/>and career interest surveys to revisit<br/>later or share with a counselor or</li> </ul> |
|       | Next Steps Idaho                     | ۲   | Resend Verification Code                                            | Forgot Password | mentor <ul> <li>Favorite careers that interest you</li> </ul>                                                                                |
|       | Apply Idaho ☑                        | 0   | LOGIN                                                               |                 | through the Next Steps Careers tool, for<br>later research                                                                                   |
|       | Scholarship Idaho 🛙                  | 0   |                                                                     |                 | <ul> <li>Bookmark pages to read later, use as a<br/>guide for a task you'll complete at</li> </ul>                                           |
| 19    | Counselor Suite 🛙                    | 0   |                                                                     |                 | guide for a task you il complete at<br>another time, or to revisit often for                                                                 |

Try New Dashboard

- 2. When an 11th or 12th grade student logs in, make sure they click "Try New Dashboard"
- 11th and 12th grade students will see the "Idaho LAUNCH Career Pathway Plan" box
- 4. Click on the Idaho Launch Career Pathway Plan box

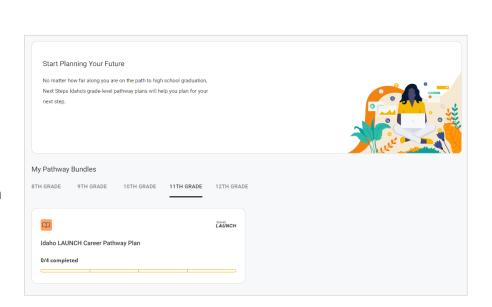

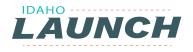

#### 5. The student will see the four required activities on the left side. To begin completing the activities, click the blue box "Start Now"

 After clicking Start Now, the student will be taken to the Plan Smart page. They should click "take the assessment here to get your results", then complete the questions.

# Back Idaho LAUNCH Career Pathway Plan Description Completing this activity bundle meets the Idaho LAUNCH career pathway plan requirement. Activities Plan Smart Assessment & Reflection

Activity Details

To Be Eligible For Idaho Launch, You Must Complete This Activity In

Work Values Assessment & Reflection
 Interest Profiler Assessment & Reflection

🕑 Complete 🍈 In Progress 🕞 Incomplete

- Verify Student EDUID

**COMPLETING THE IDAHO LAUNCH ACTIVITIES IN NEXT STEPS IDAHO** 

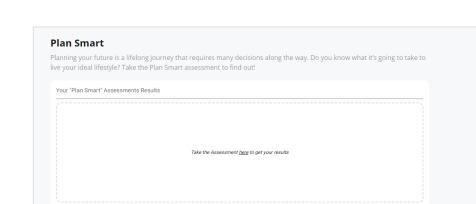

7. When they click on the word "here" it will open a new tab for the Plan Smart assessment. Students should scroll down to make changes to their "future plan". After making changes, it is important to scroll back up and click "SAVE CHANGES"

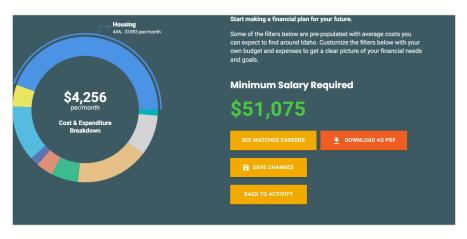

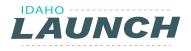

- After saving, when they go back to the original tab into their Next Steps account, they will see the results from the assessment:
- Students should scroll down to complete the required questions and then click "COMPLETE"
- 10. Click "Back to Bundle" to return to the list of required activities

#### COMPLETING THE IDAHO LAUNCH ACTIVITIES IN NEXT STEPS IDAHO

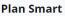

| Planning your future is a lifelong journey tha<br>live your ideal lifestyle? Take the Plan Smart a |                                                   | you know what it's going to take to |
|----------------------------------------------------------------------------------------------------|---------------------------------------------------|-------------------------------------|
| Your "Plan Smart" Assessments Results<br>Completed 11/08/2023 - v1                                 |                                                   | See Matched Careers                 |
| Monthly expenditures breakdown \$4,256/month                                                       | Yearly minimum pay to live in Boise \$51,075/year |                                     |
|                                                                                                    |                                                   |                                     |
| Cost of living breakdown (highest to lowest)                                                       |                                                   |                                     |
| Housing                                                                                            | \$ 1,893/mo                                       | 44% of income                       |
| Food                                                                                               | \$ 689/mo                                         | 16% of income                       |
| Transportation                                                                                     | \$ 529/mo                                         | 12% of income                       |
| Savings                                                                                            | \$ 387/mo                                         | 9% of income                        |

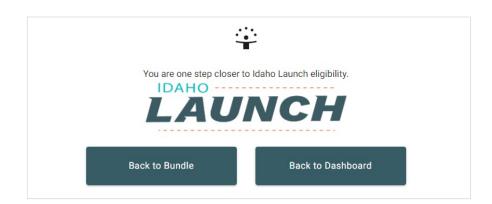

- 11. Click on "work values assessment & reflection" Then click "Start Now"
- 12. Again, click "take the assessment here to get your results." After clicking "here" a new tab will open with the Work Values survey

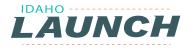

13. On the results page, make sure to click "Save Changes"

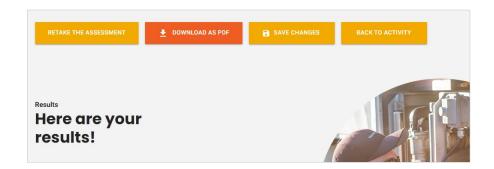

14. Scroll down the page to complete the activities and click "Save Changes" again

| alues                                           | Achievement  | Influence   | Honesty                     |
|-------------------------------------------------|--------------|-------------|-----------------------------|
| iew the values and choose<br>r top five values. | Flexible     | Relaxed     | Time Freedom                |
|                                                 | Competition  | Friendships | Management                  |
|                                                 | Recognition  | Teamwork    | Creative                    |
|                                                 | Helping      | Innovative  | Interaction with the public |
|                                                 |              |             |                             |
|                                                 | SAVE CHANGES |             |                             |

15. Clicking "Back to Activity" will take the student back to the Launch activities reflection page

#### Work Values

V

Revi your

> Ever wonder how people determine if a job is a good 'fit' for them? Factors like personal values, work culture, and ethics come into play. Most times these are the determining factors in which jobs people take and which ones they leave. The Work Values Assessment is a short questionnaire that can help you learn about your work values and help you decide what kinds of jobs you might want to explore.

| e core value that is most important to me is Influence I work best when I'm in an | Top 5 values                                     |
|-----------------------------------------------------------------------------------|--------------------------------------------------|
| vironment that is Convenient to My Life I enjoy working where Teamwork            | Achievement Time Freedom Helping                 |
|                                                                                   | Innovative Interaction with the public           |
| supported. My favorite type of work activity involves Helping                     | Core Values   Work Environment  Work Interaction |
|                                                                                   | Work Activities                                  |

16. Complete the required paragraph and click "Complete"

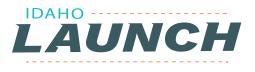

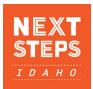

## INTEREST PROFILER ASSESSMENT & REFLECTION

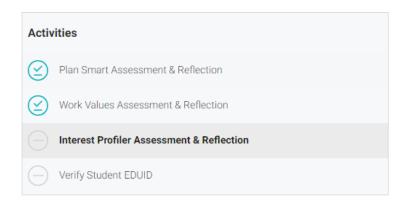

- 1. Click "START NOW"
- In the box, click on the word here in "take the assessment here to get your results"
- 3. Complete the assessment
- 4. From the results page, click "Back to Activity"
- The student's top 3 interest areas have been imported into the activity.

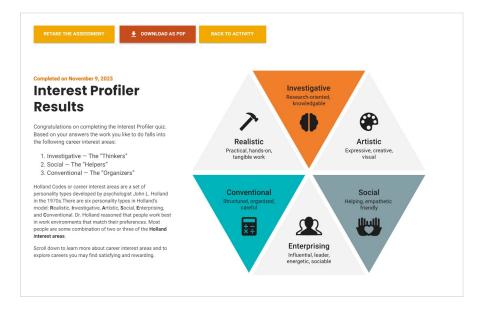

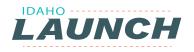

#### **INTEREST PROFILER ASSESSMENT & REFLECTION**

6. To complete the Career Exploration chart, students can click on "see related careers" next to each of their interest areas OR click on "See your interest profiler results"

#### 2. Career Exploration \*

Explore a few careers listed under your top two Career Interest Areas. Open three (3) of the career cards you saved and use the job characteristics to complete the following table:

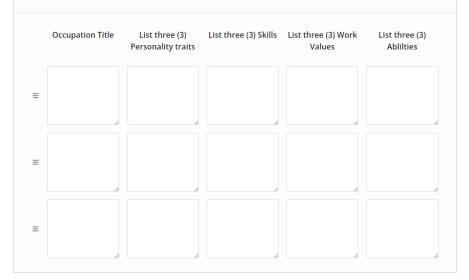